بسم اهلل الرحمن الرحيم

مرآجعه عآمه على برنآمج آلوورد2007

إعدآد : Abrar

آل إله إآل آهلل

# مراجعة عامة على برنامج **Microsoft Office Word 2007**

**كيف يتم تشغيل برنامج microsoft office word 2007 انقر على زر ابدأ ثم اختيار كافة all programs) ( البرامج فتظهر الئحة فرعيه تختار منها microsoft ثم تظهر الئحة تختار منها office microsoft 2007 wordفيتم تشغيل البرنامج ..**

٣

**<sup>س</sup>). اذكر أهم االختصارات لوحة المفاتيح في برمجية ما يكروسوفت**

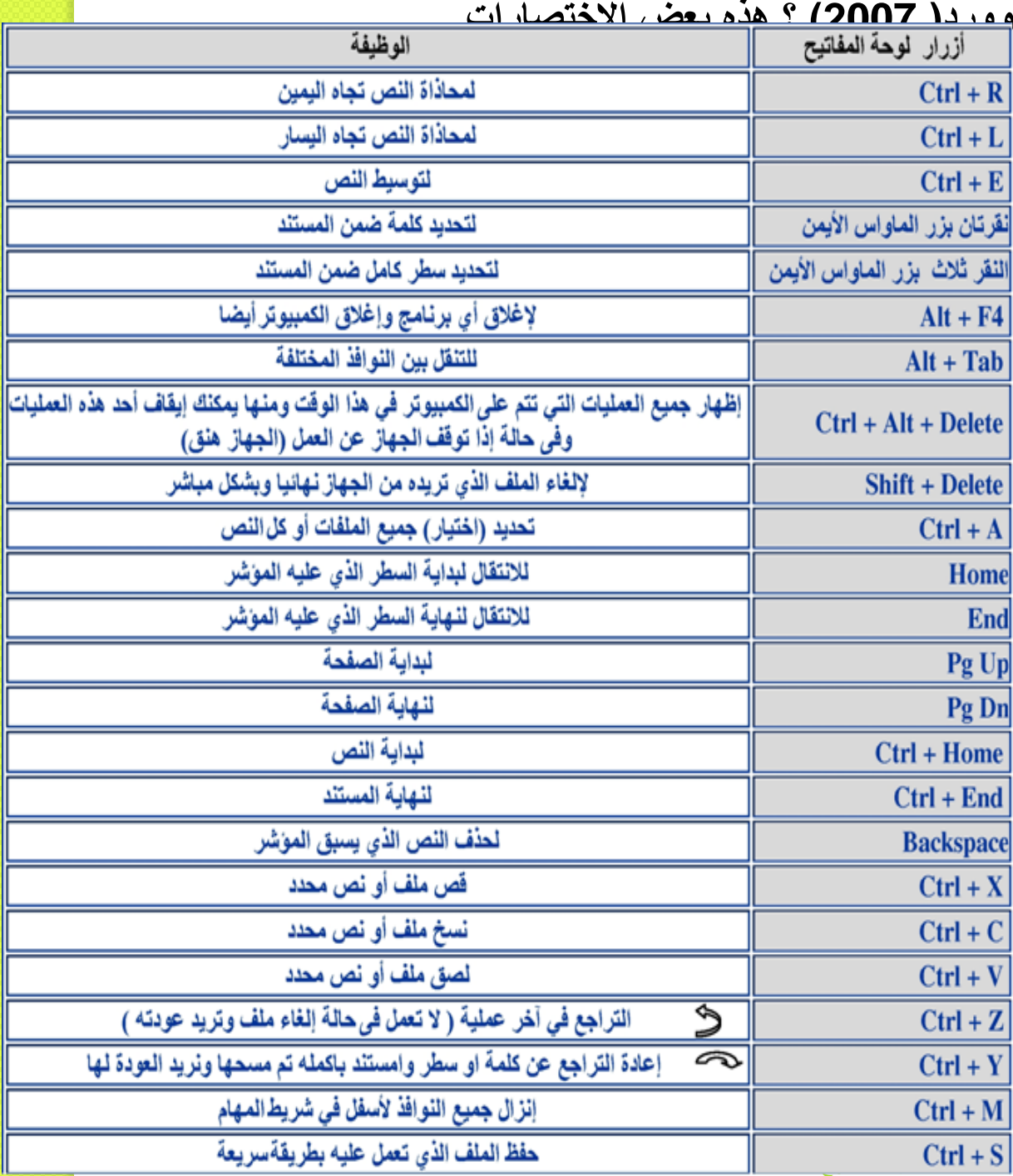

س1على ماذا ينطبق الوصف التالي : يسمح بتخزين الملفات بصيغة تستخدم مساحة أقل من الملف األصلي أ- حفظ الملف ب-ضغط الملف ج-حذف الملف د- فتح الملف

أي من رموز لوحة التحكم يمكنك من تغيير لوحة المفاتيح أ-جدولة المهام ب-اتصاالت الشبكة ج-الخيارات اإلقليمية وخيارات اللغة د-األجهزة والمعدات

## هو تلك الواجهة التى تظهر لك عند بداية تشغيل الويندوز. **أ- حفظ الملف ب-سطح المكتب ج- حذف الملف د-فتح الملف**

للوصول الى مكان تغيير شاشة التوقف من خالل أ-زر يمين على سطح المكتب واختيار خصائص ب-الخيارات اإلقليمية وخيارات اللغة ج–الأجهزة والمعدات د-زر يمين على جهاز الكمبيوتر واختيار خصائص

## **: : Copy :**  Menu Bar Shortcut Exit Edit

**...........................................** س٧ مـا هو الزر الذي يقوم بأخذ صورة للشاشة المعروضة حالياً ويضعها ف*ي* الحافظ<mark>ة</mark>

### **IDENT** Screen الزر

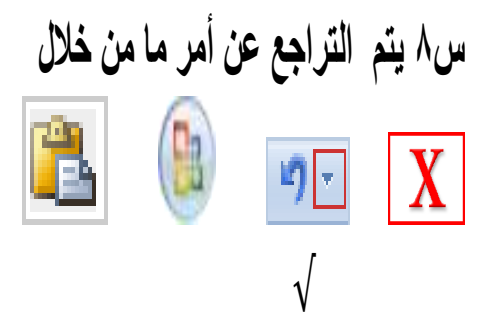

#### مهمة جدا لأنها تخبر الحاسب أي تطبيق سيستخدم لفتح الملف<mark></mark>  **Extensions File الحقة الملف**

س**10 أ من األوامر التالية يستخدم إلعاد الملفات المحذوفة من سلة المحذوفات**

**restore** 

**copy**

Print

Edit

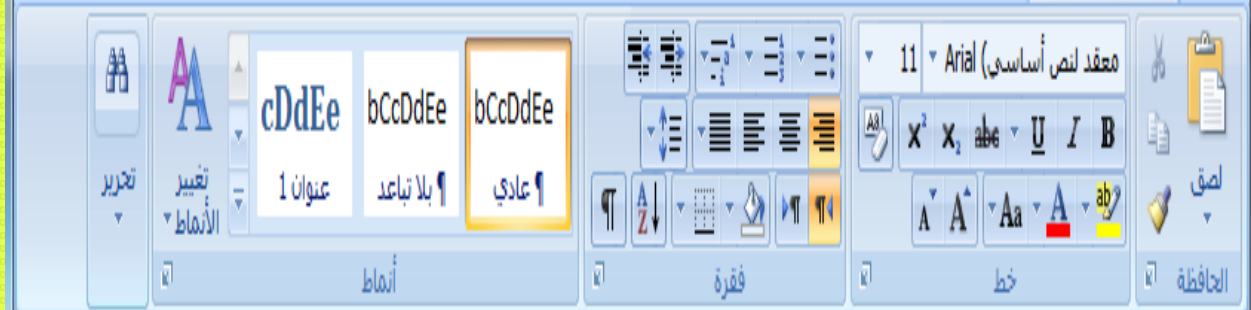

س١١- تشير الصور أعلاه إلى .. ( الصفحة الرئيسية ــ تخطيط الصفحة ـــ مراجعه )

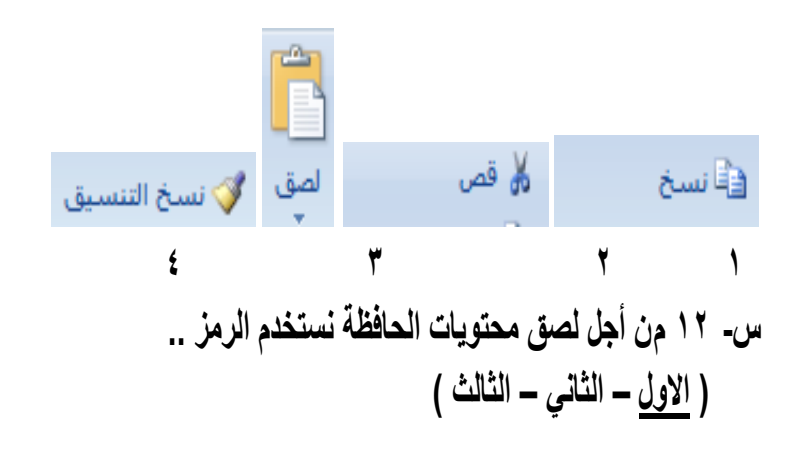

**م أج ال ي م ال وو عه في ال اف ة ن م ال م .. )ال اب – ال اني – ال ال (**

س £ 1 ـ من أجل نسخ التحديد من المستند ووضعه في الحافظة نستخدم الرمز .. **)االول – ال اني – ال ال (**

س 10- من أجل نسخ التنسيخ من احد المواضيع واستخدامه في موضوع اخر نستخدم الر<mark>مز ..</mark>. **)ال اب – ال اني – ال ال (**

# - كيف يتم لإغلاق المستند في برنامج مايكروسوفت وورد WoRD 2007

تُم انقر فوق مجلد افلاق في نهاية النافذة

انقر فوق

## س<sup>17</sup> يتم تغيير نوع الخط في برمجية مايكروسو<mark>فت</mark> **وورد 2007Word**

أ- مجموعة فقرة ب-مجموعة خط ج-مجموعة أنماط د- مجموعة تحرير

س١٨ أي **من مجموعات التالية تقوم باستبدال** النص في المستند في برمجية مايكروسوف*ت* **وورد**  أ- مجموعة فقرة ب-مجموعة خط ج-مجموعة أنماط د-مجموعة تحرير

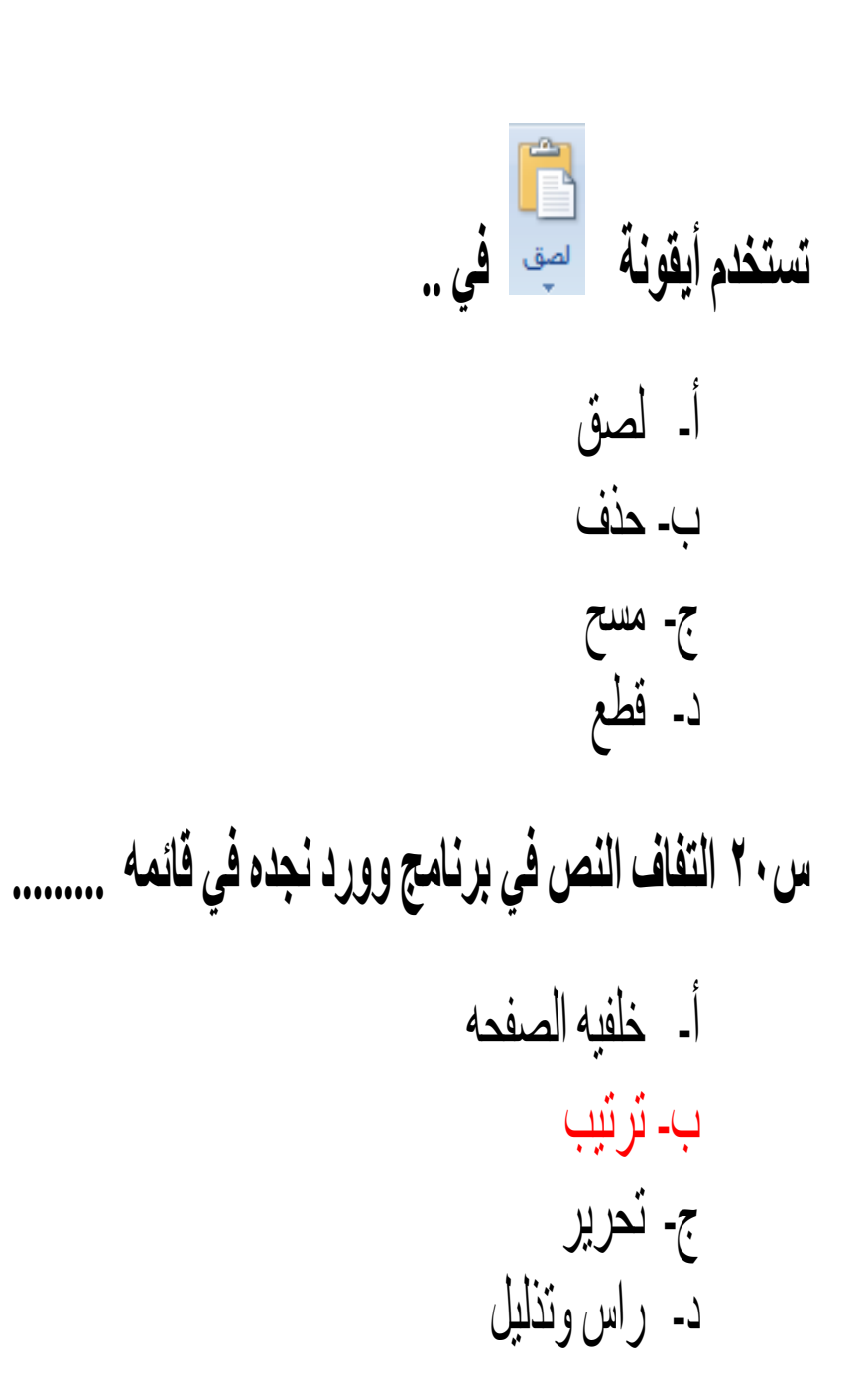

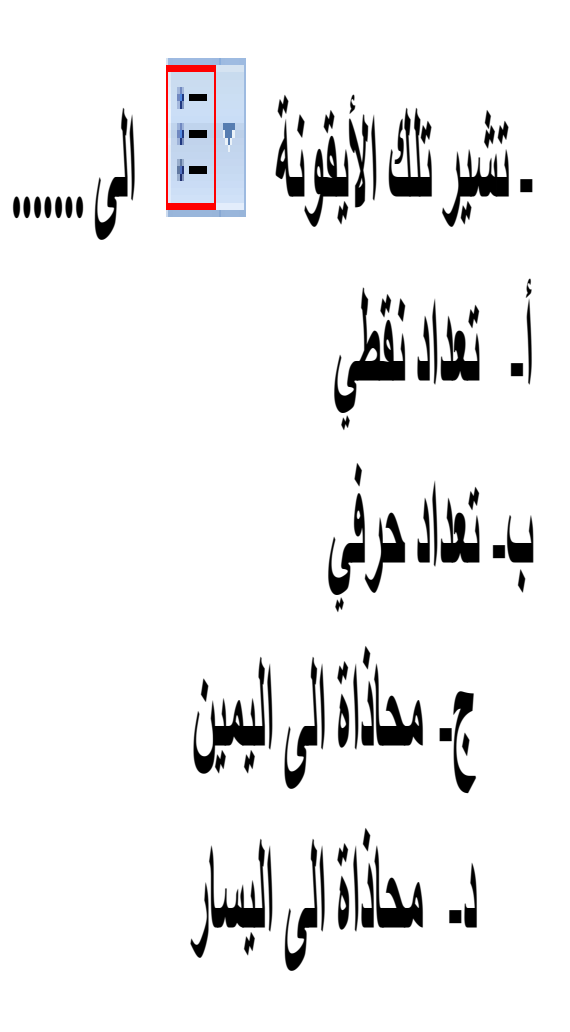

س ٢ ٢ ـ هذا الشريط يطلق عليه ......

 $\mathscr{F} \subset \mathbb{Z} \times \mathbb{Z}$  ^  $\Lambda^*$   $\mathsf{A} \times \mathsf{Z}$   $\mathsf{A}$  Arial (م  $\cdot \equiv \equiv \equiv \cdot A \equiv \equiv \equiv I$  B

أ- شريط الأدوات السريع ب-شريط العنوان ج-شريط القوائم شريط الحالة

س٢٣. لنسخ التنسيق من أحد المواضع وتطبيقه على موضع آخر

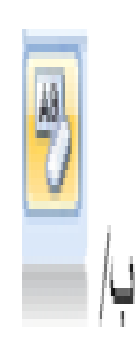

 $\frac{1}{\cdot}$ 

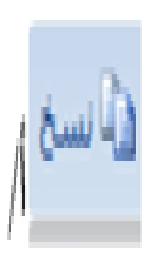

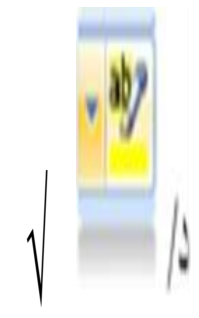

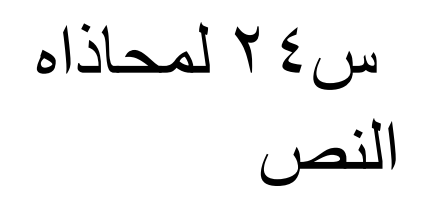

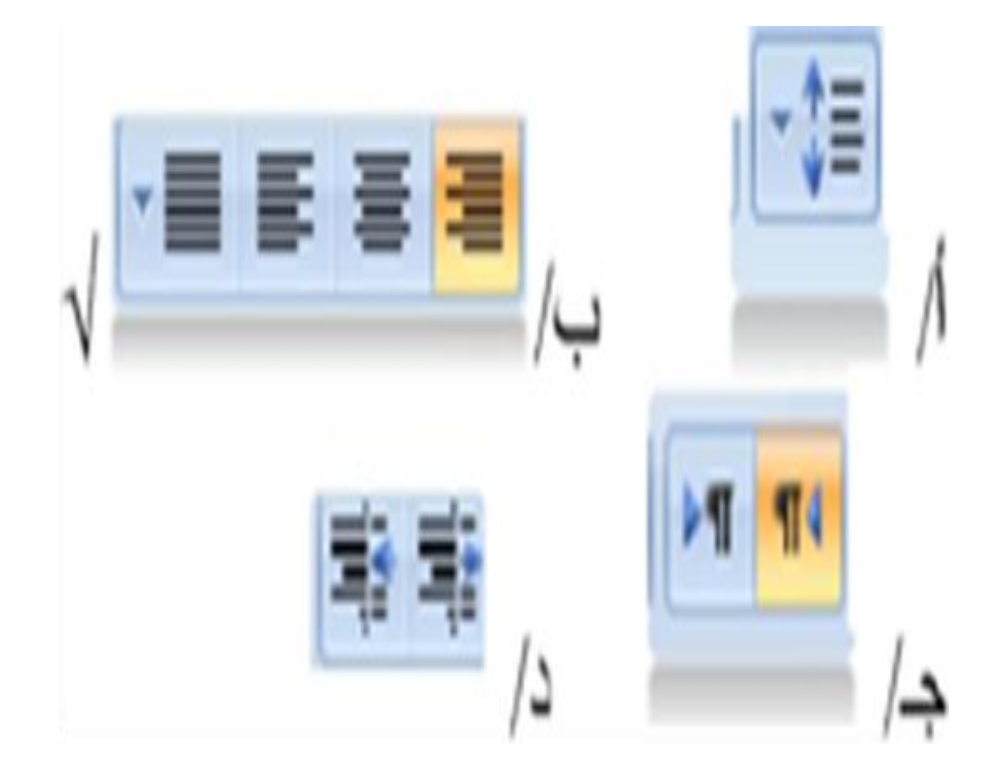

- أ- ل ع ا - ا ن ف ا ج- ا ن ا د- ارع ما ا ا أ ة م أ

-26 ا ة ا ا ة م ا ا ا ن ..

د/ لاشئ مما سبق

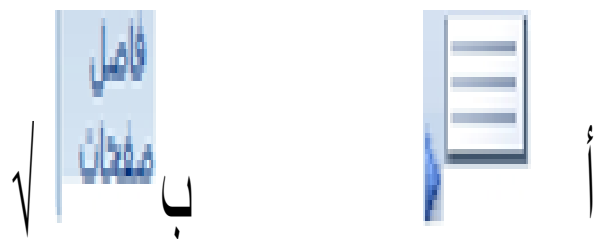

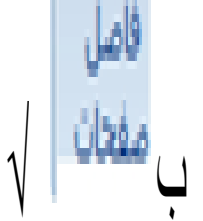

تا الواصلة \*<br>أما الواصلة دا

س٢٧- في برنامج الوورد ٢٠٠٧ يستخدم الرمز

/ لايراج صورة من ملف ب/لايراج قصاقة فنية<br>ج/ <mark>لايراج أشكال معده مسبقا</mark> د/ لايراج رسم smartart

لإدراج الوقت والتاريخ في المستند نستخدم الرمز .

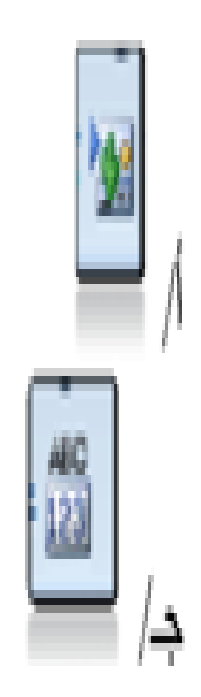

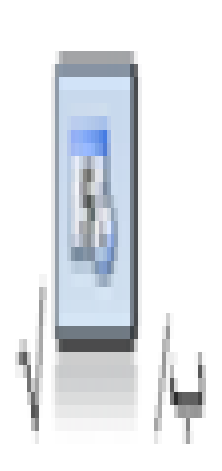

## س ٣٠ ـ لحذف النص بالكامل نستخدم ... delete / ب⁄close backspace/ $\Rightarrow$ caps lock/2

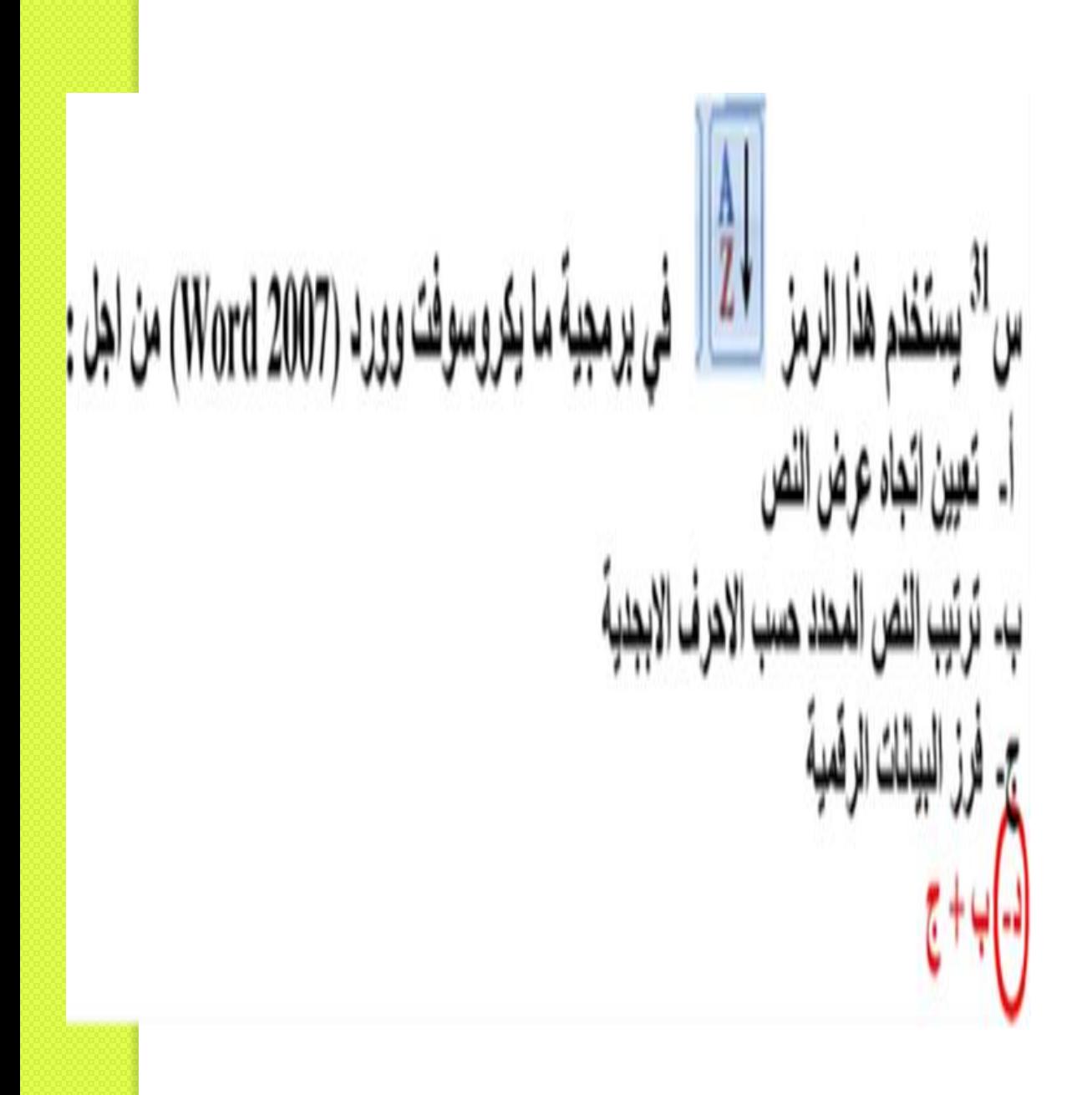

س ٢٩ - <mark>اسم هذا الشريط</mark> المفتة لابسية

أ- شريط القوائم ب- شريط العنوان ج- شريط المعلومات د- شريط الأدوات

# - معلى نسخة احتياطية من الملف

ا office> حفظ ج/ office >ارسل

<u>لـ/ office > حفظ باسم</u> د/office>نشر

## س **٤ ٣- لتشغيل برنـامج الوورد ٧ • • ٢ نقو<mark>م بال</mark>آ**

Nicrosoft Office Word 2007 < إيداً ب/إيداً >كافة البرامج > Microsoft Office Word 2007 ج الذاككافة البرامج Microsoft Office Word 2007 < Microsoft Office د/ ابدأ >كافة البر امج>Microsoft Office Word 2003< Microsoft Office

$$
\sum_{i=1}^{n} \frac{1}{i} \frac{1}{i!} \sum_{i=1}^{n} \frac{1}{i!} \frac{1}{i!} \frac{1}{
$$

## س٣٧ ــــ لتلوين خلفية النص نستخدم

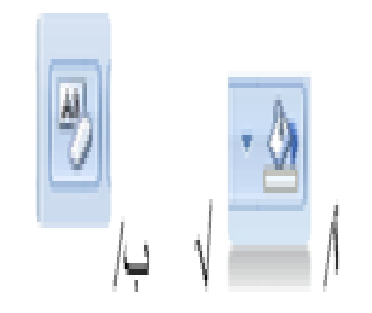

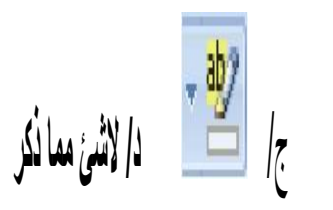

**س - لتغيير للون الخط ..**

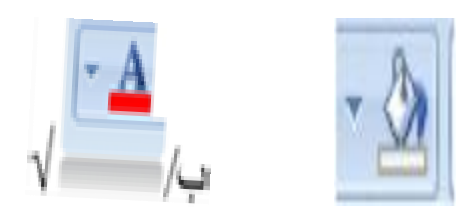

**الشي مما سبق** 

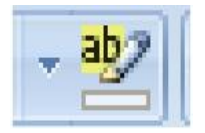

#### س ٣٩- لتنسبق العناوين والاقتباسات والعناوين الأخرى

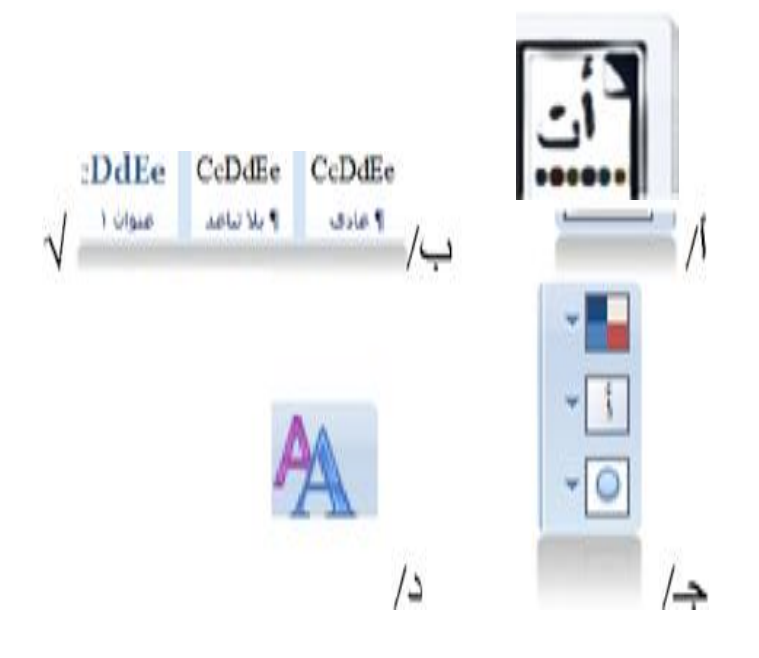

**س -40 يعتبر التنسيق االفتراضي للنص هو قائمه تعداد نقطي -1 ادراج رسوم واشكاال -2 اضافة صور الى العرض التقديمي -3 تنيسق النص والفقرات -4 تخطيط الشريحه**

**س- 41 يمكنك ترتيب العناصر أو الكائنات الذي يظهر به من خالل** 

**-1 ادراج رسوم واشكاال -2 اضافة صور الى العرض التقديمي -3 تنيسق النص والفقرات -4 تخطيط الشريحه**

### **س -42 يستخدم مفتاحEnter**

**.1لالنتقال لسطر جديد .2لالنتقال لبداية السطر .3لالنتقال لبداية المستند .4لالنتقال لنهاية المستند**

**<sup>س</sup>-43يستخدم مفتاحHome .1لالنتقال لسطر جديد .2لال نتقال لبداية السطر .3لالنتقال لبداية المستند .4لالنتقال لنهاية المستند**

**س -44 يعتبر التنسيق االفتراضي للنص هو قائمه تعداد نقطي -5 ادراج رسوم واشكاال -6 اضافة صور الى العرض التقديمي -7 تنيسق النص والفقرات -8 تخطيط الشريحه**

**س -45 احدى هذه االيقونات ليست من قائمه ادراج في برنامج الوورد** 

**-1تغيير حجم الخط -2صفحه غالف -3 اشكال -4جدول**

**س هو االختصار الصحيح لحفظ الملف ctrl+o -1 ctrl+s ctrl+c f12 -** 

**س-47 حدد النص المراد حذفه او تعديله استخدام مفتاحDeleteمن لوحة المفاتيح ليتم حذف النص أو استخدام مفتاح لBackspaceليتم حذف النص حرفاً حرفاً من خطوات ............ -1التعديل على النص بالحذف او التعديل -2تنسيق النص نوع الخط -3تنسيق النص نمط الخط -4تنسيق الخط حجم الخط**

. س **أ من المجموعات التالية تقوم \_ استبدال نص في المستند في برمجية ما يكروسوفت وور)** 

**تستخدم تلك الرموز من أجل...........**

**إدرا صفحة جديد فار ة** 

**أدرا مخطط** 

Ú